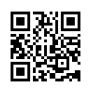

## Can you get The problem by means of your connection?

Is there no connectivity on your own device? If you're browsing the net with all the help of the computer or Notebook or any Android smartphone, then you must attended from the other side of the DNS Probe Finished No Internet error. In this error, you're going to be experiencing the not any online connection in your device.what to do to sort out this issue? The majority of those that confront this problem usually don't understand how to take care of the problem, and that means you can go below to understand about this issue.

How to Address This problem?

You try, when This Issue is normally experienced by you To resolve the router or maybe to re start the modem. After achieving so also, they face precisely the exact dilemma, because it had been 21, and also the issue remains the same. You must change the DNS into Google DNS to sort out this issue. Many of the people get **[laptops](https://justpaste.it/redirect/69dt0/https%3A%2F%2Fwintersd5.webnode.com%2F) under 25000 in India**, so when they confront the problem, they think their device have the problem, however in reality, it's maybe perhaps not too factor.

Imagine if the Boot loader problem stems?

Sometimes it Appears from the devices. It Is a Sort of code or app Which Could load As starts prior to the running platform requires implementation. If You're using the Then it is possible to unlock the boot-loader dialer and Dialing a code that is \*#7378423#\*#\*. If you are using the laptop you Can check bootloader status by Installing and downloading the ADB and also Fastboot package within the computer system. After That, you have to connect the smartphone to PC using the assistance of this USB in Fastboot mode. Subsequently You Have to get into the folder in Which You have pulled the Downloaded ADB and Fastboot package.